如本手册中所述内容与您的话机不符,请以话机为准。 LG保留在不预先通知的情况下修改本手册的权利。 本公司拥有对手册内容的最终解释权。

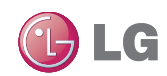

青岛乐金浪潮数字通信有限公司 地址: 山东省青岛市城阳区丹山工业园湘潭路2号 电话: 800-860-2099 传真: 800-918-6701 邮编: 266107 网址: http://www.lg.com/cn ,)<-ƥ 86"55\*\*! \_\_\_TOKWUKV

# 客户服务热线: 400-819-9999

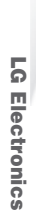

用户手册

**GT910s**

CT910

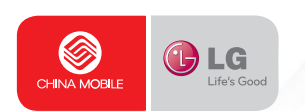

# 用户手册 **GT910s**

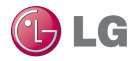

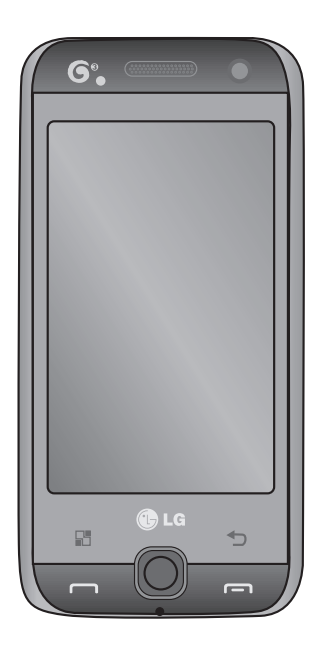

视手机软件或服务提供商而定,本 手册中的部分内容可能与您的手机 有所不同。手册中出现的图片或照 片,有可能与实物不符,请以实物 为准。

GT910s 用户手册

恭喜您购买此款功能先进的LG GT910s手机, 它采用了最新的数字移动通讯技术,专注于为 您提供便利的操作。

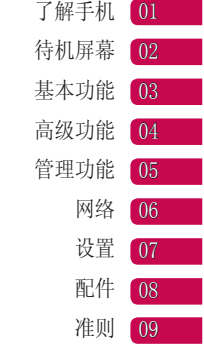

# 目录

# 设置

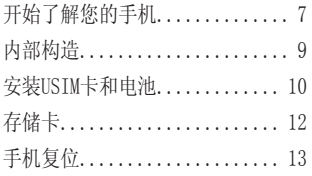

# 待机屏幕

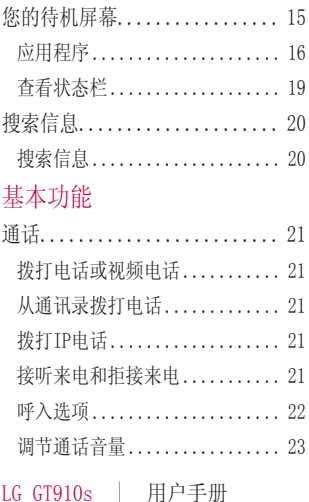

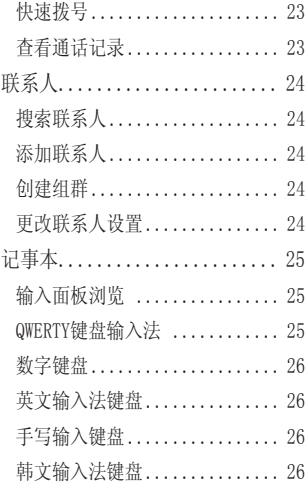

4

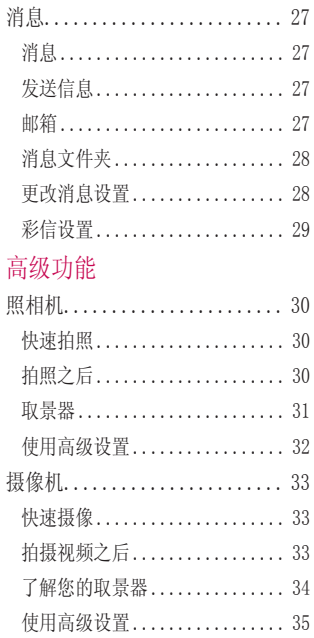

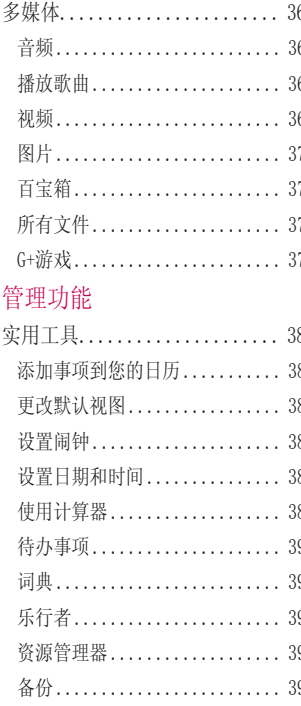

 $\overline{5}$ 

# 目录

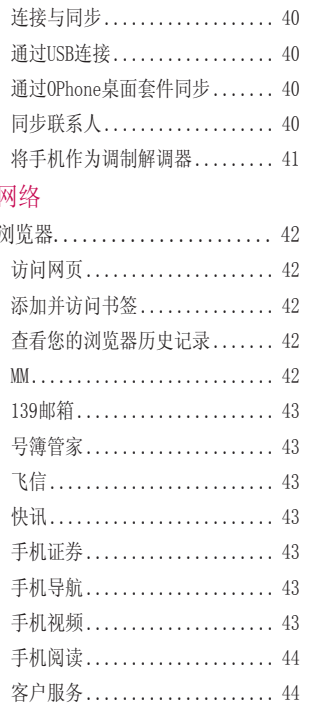

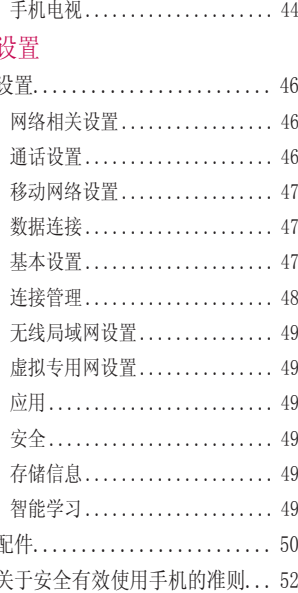

 $6\,$ 

# 开始了解您的手机

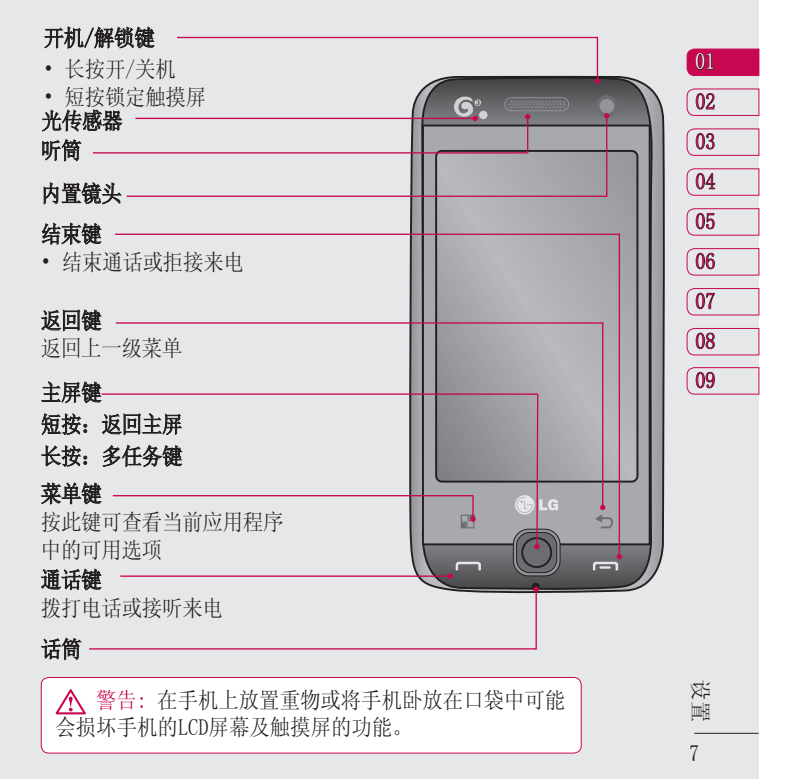

# 开始了解您的手机

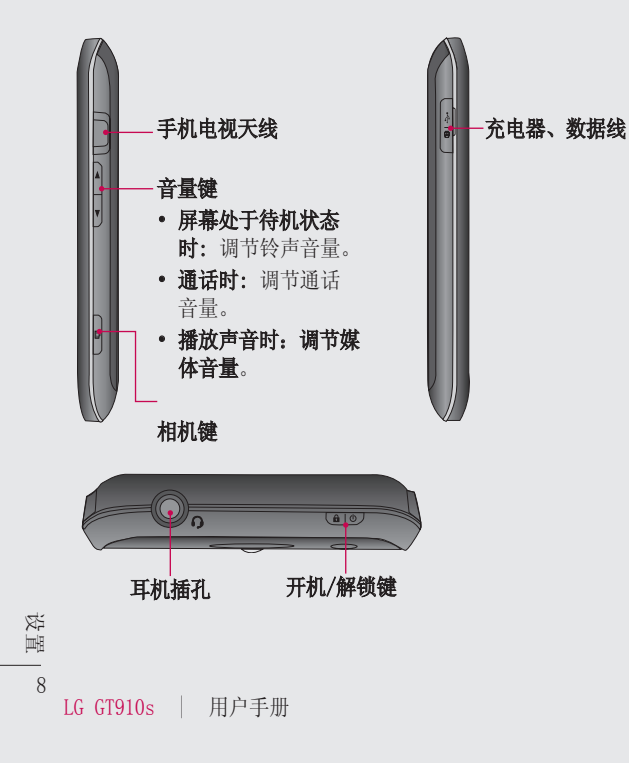

# 内部构造

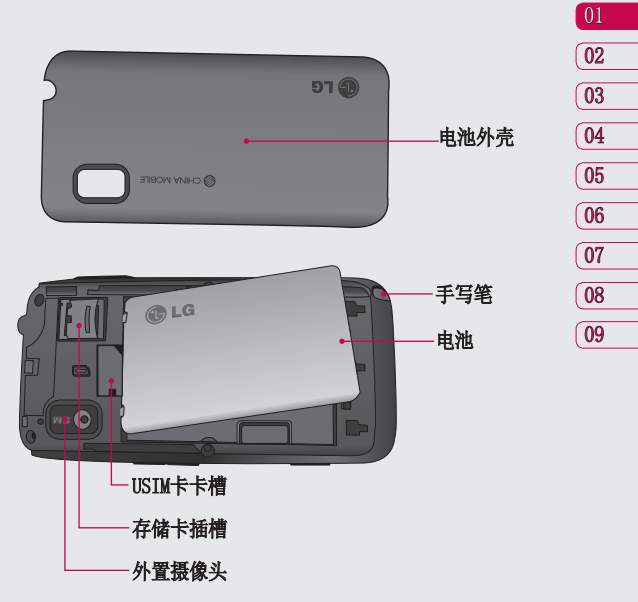

设置

# 安装USIM卡和电池

# 1 卸下电池外壳

从手机底部向上推动电池外壳, 将外壳盖拿出。

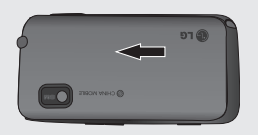

## 2 卸下电池

握住手机边缘,把电池从底部 取出。

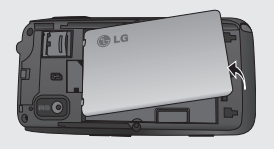

警告: 在手机处于开机状 态时请不要取出电池,这可能 会损害手机。

10 LG GT910s | 用户手册

设置

## 3 安装USIM卡

确认USIM卡卡槽的位置, 将 USIM卡插入USIM卡卡槽中。确 保卡上的金色接触区域面朝下 放置。

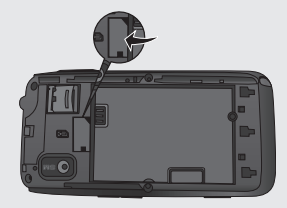

### 4 安装电池

首先将电池的顶部插入到电池室 顶部中。请确保电池触点与手机 触点对齐。向下推进电池底部, 直至电池卡入到位。

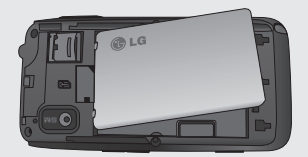

## 5 充电

掀开GT910s左侧的充电器插槽 盖。插入充电器并插入电源插 座。

电池完全没电时,手机无法开 机。大约需要充电5-10分钟才 能重新开机。

# 安装USIM卡和电池

注意: 首次充电需将电池完全充 满以延长电池使用寿命。

警告: 手机未安装电池时,请 告 不要将手机连接充电器。在充电 前,请先检查安装电池与否。

在充电时,请不要取出电池或 USIM卡。

如果装入其他类型的电池,有导 致爆炸的危险。应根据制造商的 指示处理废弃电池。

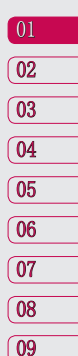

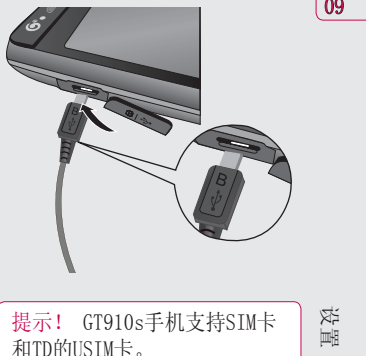

# 存储卡

# 安装存储卡

您可以使用MicroSD存储卡扩展手 机的可用存储空间。新购入的SD卡 需要进行格式化。

注意: 存储卡为可选配件。 将存储卡插入插槽,直到卡入到 位。确保金色接触区域面朝下。

#### 取出存储卡

12

设置

建议您关机后取出存储卡。 在开机状态取出存储卡时,点触待 机屏幕上的设置,选择应用中的存 储信息,点触存储卡管理中的移 除存储卡。

现在您可以拨出存储卡了。

LG GT910s | 用户手册

警告:请将存储卡全部插 入插槽,否则可能损坏存储 卡。您如果没有按照取出存储 卡的操作方法取出存储卡, 则可能引起存储卡和手机的 异常。

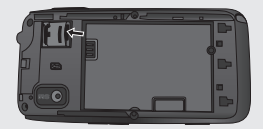

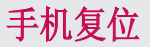

有时用户需要将手机复位。 正常 复位(或软复位)会清除所有程 序存储记忆,同时关闭所有运行 程序。

# 软复位

揭开手机外壳,找到位于摄像头旁 边的小孔,该孔即为软复位开关。 如右图中圆圈处所示。 用笔尖按一下复位开关,手机将重 新开机,显示主菜单。手机软复位 将清除所有运行程序存储器并关闭 所有运行程序。当手机出现异常, 或者程序功能发生故障时,复位十 分有效。安装某些程序后,有必要 进行软复位。如在程序运行的过程 中软复位,未保存文件将会丢失。

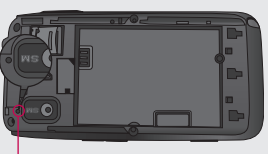

软复位键

# 手机复位

# 锁定/解锁设备

通过手机上端的锁定按键来防止 意外操作。

锁定设备:短按开机/解锁键。

解锁设备:短按开机/解锁键显示 圆圈画面。按住浮动的圆圈拖动到 屏幕下方的圆圈处使之重合,设 备将解锁。

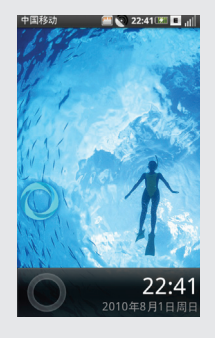

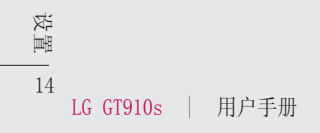

在该屏幕下您可以进入菜单选项: 拨打电话、查看信息及其他操作等。 三个主屏为默认时的主屏菜单。

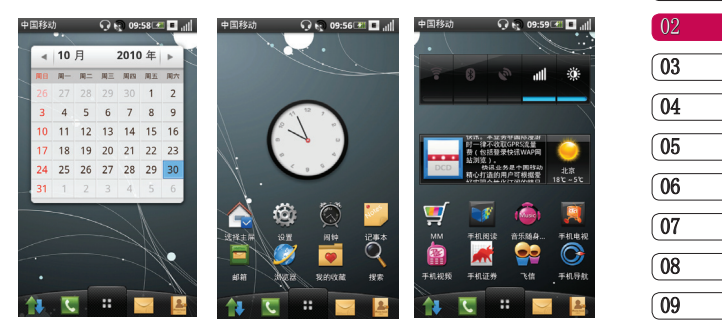

在待机屏幕点触 图 选择 ● 添加, 从快捷方式、窗口小部件、文件 夹和壁纸中选择添加到主屏幕。

### 系统提示栏

系统提示栏显示当前的通知(如未读信息或未接来电等)及任务管理 器。

要打开提示栏,用手指按住屏幕的状态栏往下拖。

在某些程序界面或打开的文件下,长按屏幕会出现选项菜单,您可以进 行相应的操作。

待机屏幕

 $\boxed{01}$ 

# 应用程序

16

待机屏幕

LG智能待机屏幕可提供简捷的功能选项。 此用户手册中的图片仅供参考。

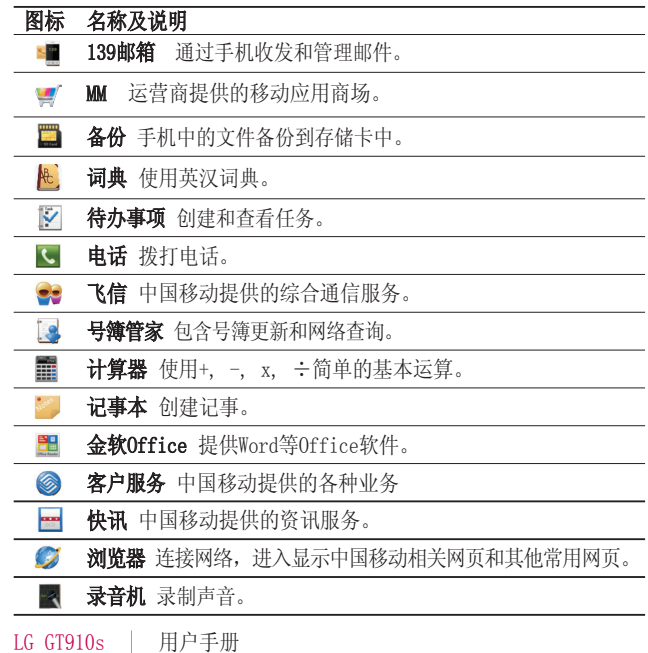

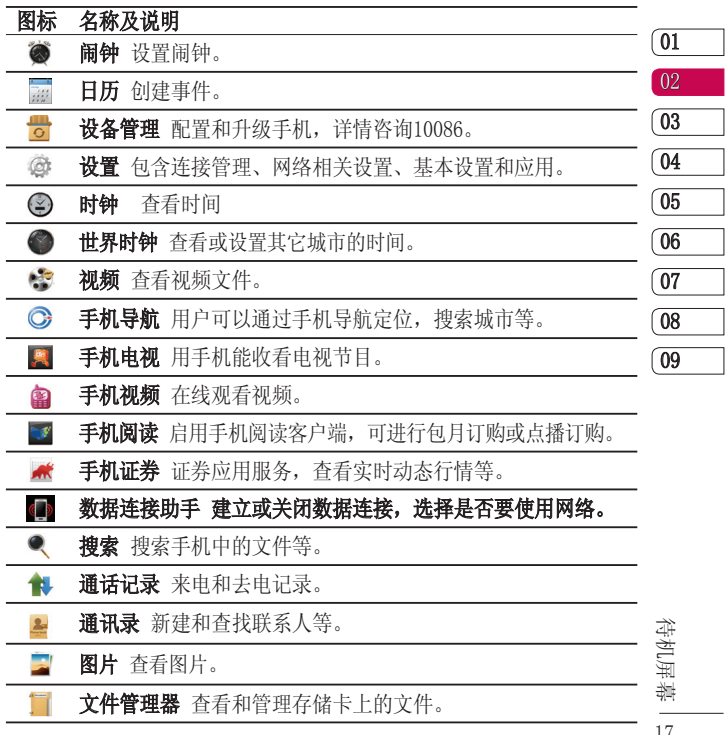

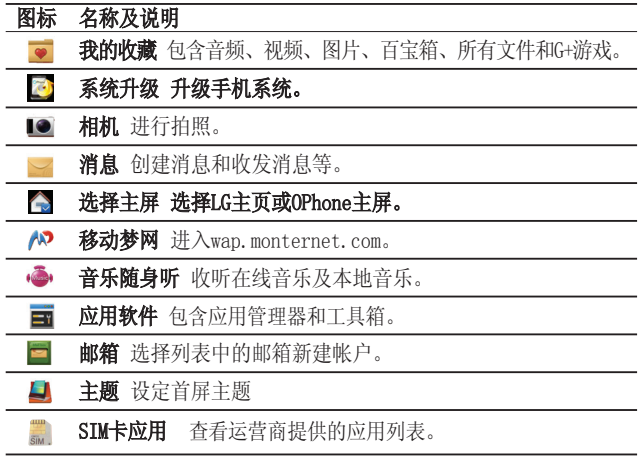

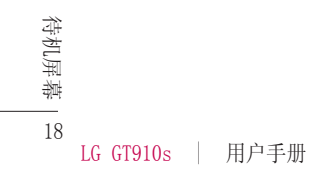

在待机屏幕点触 图,可以对待 机屏幕进行设置。

 - 点触添加,将出现快捷 方式、窗口小部件、文件夹和壁纸 列表,点触可将该功能添加到主屏 幕。要删除主屏幕上的图标,长按 该图标下方出现 品,拖到 品即 可删除。

 - 从壁纸库和图片中选择壁 纸设置待机屏幕的壁纸。

 - 设置屏幕数、设置主屏 主题。

▶ 设置屏幕数: 3个、5个或7个。

▶ 设置主屏主题: 可选择黑咖 啡、粉红可可、雨天或白色 波浪。

▶ 选择主屏: 洗择LG主页或 OPhone主屏。

 - 显示任务管理器和当前的 通知。

# 查看状态栏

状态栏中的图标会告诉您诸如信号

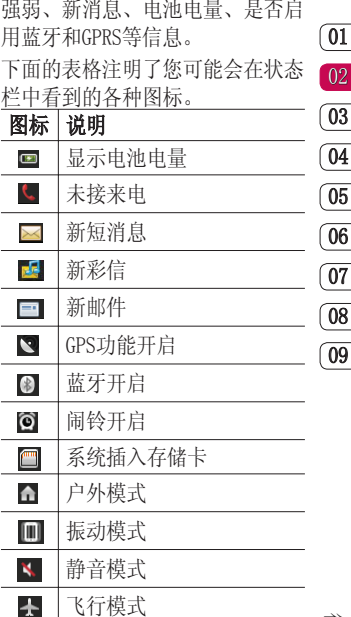

信号强度

**AIII** 

待机屏幕

# 搜索信息

### 搜索信息

#### 搜索文件或项目

- 点触待机屏幕中的搜索。 **1**
- **2** 在搜索中,输入文件名,关键 字, 或其他您要搜索的信息。
- 如果您之前已经搜索过该项 **3**  目,点触搜索输入框,从列表 中选择项目。
- 点触 。 **4**
- 将搜索相应的文件夹。 **5**
- 在结果列表中,点触您要打开 **6**  的项目。

在搜索界面点触 图, 您可以设 置以下选项。

高级搜索 - 可选择联系人、消 息、电子邮件、文件、通话记录 和浏览器,还可以输入名字和关 键字。输入相应的信息缩小搜索 范围。

搜索设置 - 包含存储卡搜索设置 和手机内容搜索设置。

- ▶ 存储卡搜索设置: 洗择是否包 含存储卡搜索。
- ▶ 手机内容搜索设置: 选择需要 搜索到的内容类型。

索引状态: 按索引位置查看和按索 引类型查看。

- ▶ 按索引位置杳看: 分为内存中 索引项和存储卡索引项。
- ▶ 按索引类型查看: 分为视频、 图像、浏览器、程序和SIM卡联 系人等。

20

待机屏幕

通话

# 拨打电话或视频电话

- 1 在待机屏幕点触 ┗, 打开键 盘拨号界面。
- 使用键盘输入号码,删除一个 **2**  数字时请占触 X
- 3 按 | ← | 键或点触 | ↓ 键拨打 语音电话。点触 拨打视 频电话。
- 4 结束通话按 【 一】 键。

提示!要输入 + 以拨打国际电 话,点触并按住 0.

# 从通讯录拨打电话

- 1 从待机屏幕点触 ┃<mark><=</mark> ,打开电 话本列表。
- 在电话本列表中滚动查找,或 **2**  者在输入栏中输入被叫联系人 姓名进行搜索。
- 从显示的列表中,选中您所要 **3**  拨叫的联系人,如果保存了多 个号码,请选择您要拨打的电 话号码。

长按此联系人,弹出菜单列表, **4**  点触"语音呼叫"或"视频呼 叫"进行通话。

# 拨打IP电话

- 1 从待机屏幕点触 ┃<mark>--</mark> ,打开电 话本列表。
- 长按您想要拨打的联系人。 **2**
- 在弹出的菜单列表中选 **3**  择"IP呼叫",点触已编辑好 的号码列表或自定义编辑。
- 点触"呼叫"拨打IP电话。 **4**

# 接听来电和拒接来电

当您的电话铃声响起时, 按 -键接听。按 - - 键拒接来电。 按音量键或者屏幕上的 8 关闭 来电铃声。

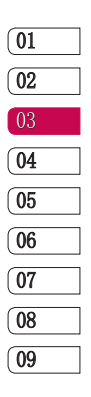

21

基本功能

通话

呼入选项

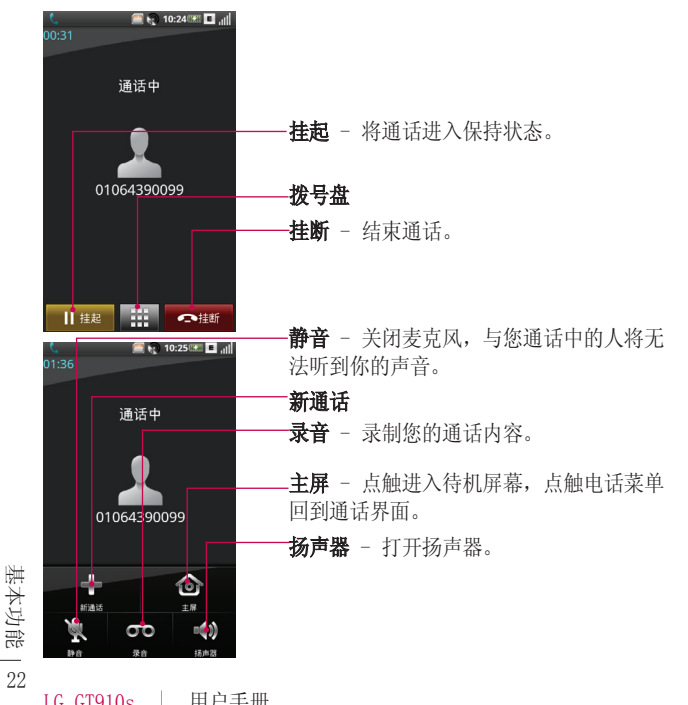

### 调节通话音量

在通话过程中调节音量,使用手机 右侧的上下箭头按钮。

### 快速拨号

您可以为常用联系人设定快速拨号。

- 从待机屏幕点触设置,选择网 **1**  络相关设置中的通话设置,点 触其它通话设置的快速拨号。 选择任意号码(号码1默认设置 为语音信箱号码),指定快速 拨号联系人。
- 2 点触 2 , 您的电话本列表将 会打开。选择要指定到该号码 的联系人的电话号码,点触该 号码一次即可。

要拨打快速电话号码,请从待机 屏幕点触 (,然后按住为其指 定的号码直至该联系人出现在屏 幕上。将自动启动呼叫,无需再按 键。

## 查看通话记录

在待机屏幕点触 十, 杳看所有

通话、未接来电、已接电话、已拨 电话和呼叫失败。

占触 国, 进行操作。

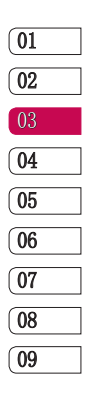

23 基本功能

联系人

### 搜索联系人

从待机屏幕点触 ... 打开电话 本列表。在输入栏里使用键盘输入 联系人姓名。

## 添加联系人

- 1 从待机屏幕点触 ┃<mark>▲</mark> ,在电话 本列表画面点触**新建**
- 联系人默认保存在手机上。您 **2**  可以进行相应的选择和操作, 以设置新联系人。
- **3** 点触 选择**保存。**还可以点 触更多信息查看。

## 创建组群

- 1 从待机屏幕点触 ┃<mark>---</mark> ,然后联 系人列表画面中选择组选项, 默认为家庭和朋友。
- 2 点触画面中的**新建**,设置组<u>名</u> 称、各注和组铃声,点触 选择保存。

基本功能

# 更改联系人设置

 $24$ LG GT910s | 用户手册 将联系人复制到SIM卡或复制到手 机上:

- 1 从待机屏幕点触 ┃<mark>—</mark> ,联系人 列表画面中点触 ■ 。
- 点触复制到SIM卡或者点触复制 **2**  到手机。
- 逐个选择或选择全选姓名并点触 **3**  复制到SIM卡/复制到手机。

您还可以对通讯录进行备份、共享 以及设置。

- 1 从待机屏幕点触 ┃<mark>---</mark> , : 联系 人列表画面中点触 选择:
- ▶ 备份 选择号簿管家或本地备 份。
- ▶ 共享 以文件或以蓝牙的形式 共享通讯录。
- ▶ 设置 选择联系人视图设置, 查看联系人属性。

记事本

25

在待机屏幕点触记事本,点触新建创建记事。

输入面板浏览

输入法选择方式有QWERTY键盘、数字键盘和手写。在待机屏幕选择设置 中的基本设置,点触语言和输入法设置,选择文字设置中的输入法。

### QWERTY键盘输入法

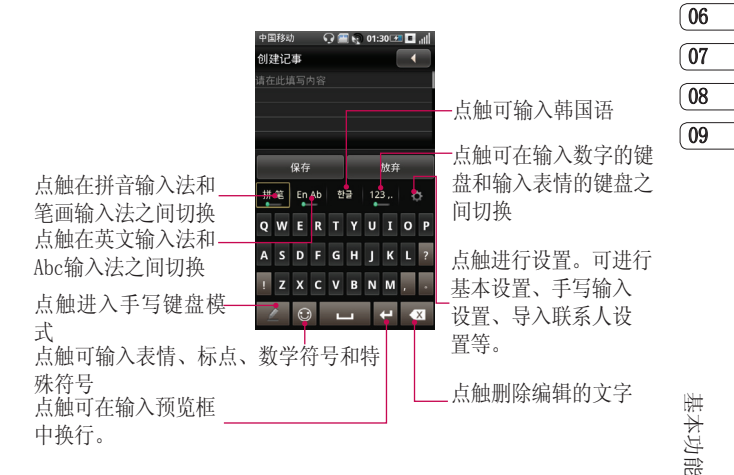

记事本

# 数字键盘

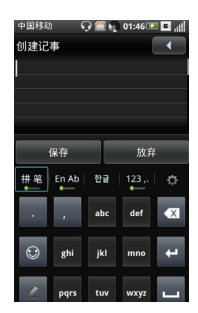

# 英文输入法键盘

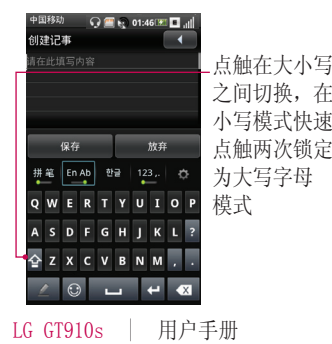

26

基本功能

点触在大小写

# 手写输入键盘

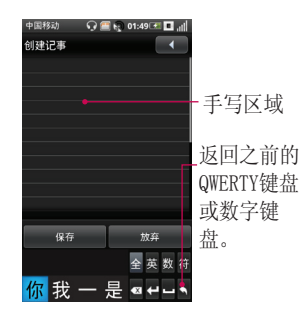

# 韩文输入法键盘

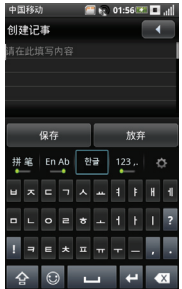

# 消息

### 消息

在待机屏幕选择 ,进入消 息画面。

## 发送信息

- **1** 在消息画面,选择**新建**,打开 空白信息。
- 2 点触 \*\*\* ,选择联系人列表中的 指定联系人,选择选定。或者在 收件人栏中输入接收人的号码。
- 点触编辑栏开始编辑信息。 **3**
- 4 点触 *@* ,选择插入图片、视 频、音频或其它等。
- 编辑结束后,您可以点触编辑 **5**  栏右侧的 发送信息。

警告:如果添加有图片、 视频或音频后文本信息将会自 动转换成彩信格式,费用将按 彩信标准扣除。

# 邮箱

使用GT910s的邮件功能, 您可以在 旅途中随时与他人保持联系。 从待机屏幕点触邮箱新建帐户中 默认的139输入用户名、密码和别 名。选择保存。

您也可以选择手动设置新建其它 帐户。

帐户设置 - 输入邮箱地址、密码 和别名。

收件设置 - 选择协议, 输入接收 邮件服务器和端口号。

发件设置 - 输入发送邮件服务器 和端口。

数据连接 - 从internet、mms、 wap和cmmail中选择数据连接。

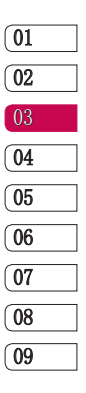

# 消息

个性化设置 - 可以设置从服务器 删除邮件等。

帐户密码保护设置 - 选择是否开 启密码保护,输入帐户保护密码。

### 消息文件夹

您可以轻松掌握 GT910s 的消息 文件夹结构,它清晰明了。在待机 屏幕点触 | | 在消息界面点触 图, 选择文件夹视图。

收件箱 - 所有收到的信息均保存 在您的收件箱中。

在消息列表状态下长按某个信息可 以出现转发、删除和移动至等选 项,选择进行相应操作。选项视信 息保存的文件夹而有所不同。

发件箱 - 保存正在发送或发送失 败的信息。

已发送 - 成功发送的信息保存在 该文件夹中。

草稿箱 - 保存您尚未发送的信 息。

SIM卡 - 查看保存在SIM卡上的 信息。

黑名单 - 把信息中的联系人加入 黑名单,则该联系人发送的信息将 自动过滤。

安全信箱 - 设置密码, 把重要的 信息移动到安全信箱。

## 更改消息设置

GT910s消息设置已预设好,因此您 可以即刻发送信息。这些设置可以 根据个人喜好变更。

从消息画面点触 国 选择设置。

#### 短信设置

- ▶ 短信中心 编辑短信服务中心 号码(建议您不要随意更改默 认地址)。
- ▶ 有效期 选择保存短信的有 效期。

基本功能

28

# 消息

- ▶ 发送报告 为发送的短信请求 发送报告。
- ▶ 转发消息设置 设置转发消息 是否显示发件人。

## 彩信设置

- ▶ 发送报告 为发送的彩信请求 发送报告。
- ▶ 请求发送阅读报告 为发送的 彩信请求阅读报告。
- ▶ 自动获取消息。
- ▶ 漫游自动获取消息 漫游时自 动获取消息。

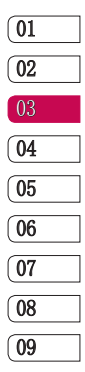

# 照相机

# 快速拍照

- 按下手机右侧的相机键。 **1**
- 水平放置手机,将镜头对准需 **2**  要拍摄的目标。
- 相机对准拍摄目标。 **3**
- 完全按下拍摄按钮。 **4**

#### 提示!

- 请在使用相机前插入存储 卡。
- 使用相机功能时请不要拨出 存储卡。
- 照片将保存在存储卡上。

# 拍照之后

拍好的照片将显示在您的手机屏幕 上。图像的名称将出现在屏幕的底 部,同时右侧会出现三个图标。

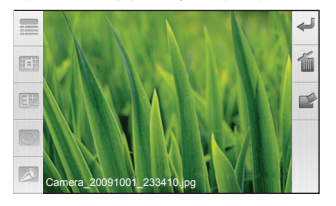

 点触此图标返回取景器。当 前照片将被保存。

点触此图标删除图片。

 点触此图标将照片以邮件、 消息或蓝牙方式发送。

30 LG GT910s | 用户手册 高级功能

# 照相机

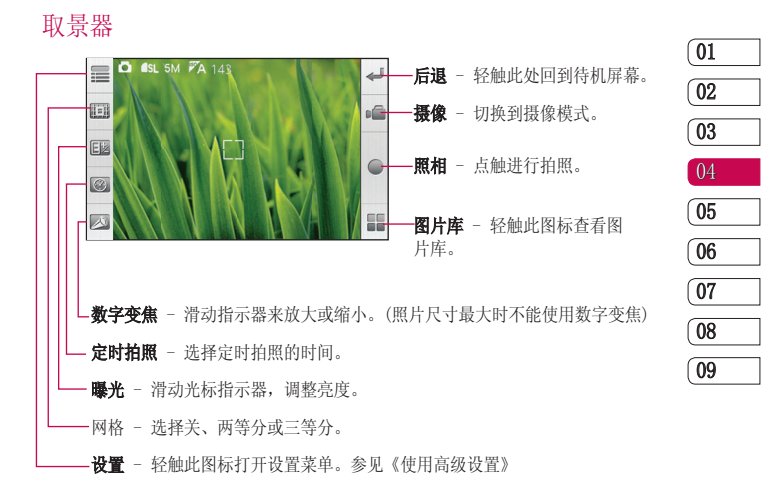

高级功能

# 照相机

### 使用高级设置

在取景器中点触 = ,打开所有 的高级设置选项。

照片质量 - 请在极精细、精细、 正常或低4种模式中选择。

照片大小 - 更改照片大小以节省 存储空间或者为联系人拍摄合适 尺寸的照片。5M、3M、2M、1.2M和 VGA。

微距 - 开或关微距功能。

效果 - 选择一个效果应用于您的 照片拍摄。无、单色、负片、过度 曝光和怀旧。

白平衡 - 请从自动、白炽灯、日 光灯、日光和阴天模式中选择。

场景模式 - 可选择自动、肖像、 风景、夜晚、黄昏、运动、聚会、 正常和背光。

高级功能

32

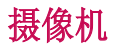

# 快速摄像

- 按下手机右侧的相机键进入相 **1**  机取景器画面。
- 然后点触取景器右侧列表中 **2**  切换至摄像机模式。
- 屏幕呈现摄像机的取景器。 **3**
- 水平拿住手机,将镜头指向拍 **4**  摄物体。
- 按拍摄按钮一次,开始录制。 **5**
- 取景器顶部显示录制时间长 **6**  度。
- <mark>7</mark> 停止摄像请点触 或按相机 按钮。

#### 提示!

- 请在使用摄像机前插入存 储卡。
- 使用摄像功能时请不要拔出 存储卡。
- 拍摄的视频将保存在存储 卡上。

## 拍摄视频之后

屏幕上将显示所拍摄视频的静态图 像。视频的名称将出现在屏幕底 部,屏幕右侧会出现三个图标。

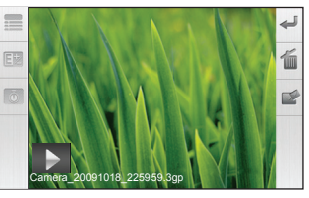

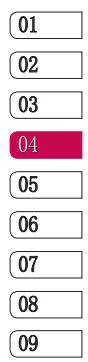

 点触此图标返回取景器。当 前视频将被保存。

点触此图标删除该视频。

 点触此图标将视频以邮件、 消息或蓝牙方式发送。

高级功能

摄像机

了解您的取景器

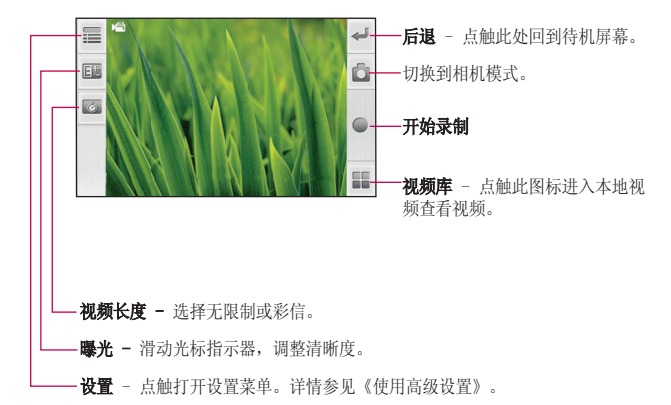

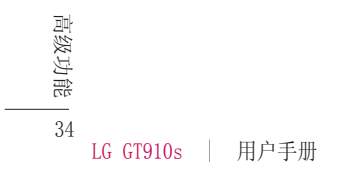

摄像机

#### $\overline{01}$ 02 03 04 05 06 07 0809 使用高级设置 从取景器点触 = ,打开所有的 高级设置选项。 静音 - 选择静音或取消静音。 视频质量 - 选择320x240 30fps或 320x240 15fps。 效果 - 选择一个效果应用于您的 视频拍摄。无、单色、负片、过度 曝光和怀旧。 白平衡 - 请从自动、白炽灯、日 光灯、日光和阴天模式中选择。 场景模式 - 可选择自动、肖像、

风景、夜晚、黄昏、运动、聚会、 正常和背光。

> 35 高级功能

多媒体

要打开多媒体菜单,在待机屏幕点 触我的收藏。打开一系列储存着您 全部多媒体文件的文件夹列表。

### 音频

音乐随身听是中国移动推出的手机 音乐在线播放软件,使用此功能您 可以第一时间聆听中国移动无线首 发的最新音乐等。

选择在线音乐或本地音乐。

在线音乐有无线首发在线听、俱乐 部特别推荐、无线音乐排行榜、 歌曲大全、在线听歌和歌曲下载 播放列表。

本地音乐分为专辑、艺术家、歌 曲、风格和播放列表。

#### 播放歌曲

- 在本地音乐,点触歌曲。 **1**
- 选择您想播放的曲目。 **2**
- 3 点触 Ⅱ 暂停曲目。
- 4 点触 2 跳至下一曲目。
- **5** 点触 【 跳至前一曲目。

在播放画面点触 ■ ,选择加入 列表放入自己喜欢的播放列表;选 择设为铃声设置为铃声。

### 视频

视频文件夹显示下载的视频以及手 频 机中拍摄的视频列表。

#### 观看视频

在待机屏幕点触我的收藏。 **1** 

2 点触**视频**。

选择一个视频点触即可播放。 **3** 

在视频列表中点触 图,选择按 名称排序或删除。

高级功能

LG GT910s | 用户手册

多媒体

## 图片

选择图片菜单,在所有图片或照片 中选择一个图片,点触 图,有 以下选项:

共享 - 通过写邮件、消息或蓝牙 设置共享图片。

旋转 - 选择向右旋转或向左旋转 图片角度。

播放幻灯片 - 以幻灯片的形式浏 览图片库中的图片。

可以对图片进行删除、修剪、设 为壁纸、查看属性、按个人需求 进行设置。

当一张图片打开时,可以使用屏幕 上的放大和缩小查看。在屏幕中间 向左滑动查看下一张图片,向右滑 动查看上一张图片。

# 百宝箱

- 在待机屏幕点触我的收藏。 **1**
- 点触百宝箱。选择办公、游戏 **2**  或多媒体。点触 国, 选择百 宝箱,连接互联网下载游戏。

## 所有文件

查看存储卡的各种文件。

## G+游戏

连接到游戏相关网络访问游戏频 道、游戏专卖店等。

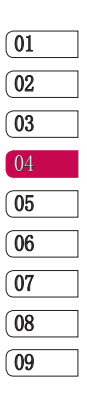

# 实用工具

#### 添加事项到您的日历 设置闹钟

- 1 从待机屏幕点触 〓 选择日历 点触新建。
- 为活动输入事件主题。 **2**
- **3** 输入开始和结束的时间,或选 择全天。
- 输入事件的地点和描述。 **4**
- 选择添加提醒设置闹钟,选择 **5**  重复频率。
- 6 点触 ,选择显示其它设置 出席和隐私。
- 选择保存。 **7**

#### 更改默认视图

- 1 从待机屏幕点触 H,选择日 历。
- 2 在日历画面点触 ,选择设 置,点触日历视图设置中的设 置默认视图。选择月历视图、 周历视图、日历视图或日程视 图。

管理功能

- 从待机屏幕选择闹钟。 **1**
- 2 如果要添加新闹钟,点触**新建**。
- **3** 点触开启闹钟,设置闹钟时间 和闹钟声音。从不、每天或工 作日中选择闹钟重复类型或自 定义闹钟重复。

在闹钟画面按住时钟,显示多种时 钟模型供您选择。

## 设置日期和时间

- 1 在待机屏幕选择闹钟,点触 H, 选择日期时间设置。
- 设置日期和时间。设置日期、 **2**  设置时间、设置时区。
- 设置格式。24小时模式、设置 **3**  日期格式。

### 使用计算器

- 1 从待机屏幕点触 <del>H</del>, 选择计 算器。
- 轻触数字键输入数字,进行简 **2** 单计算。

38

实用工具

## 待办事项

- 1 从待机屏幕点触 H,选择待 办事项。
- 点触新建创建任务。 **2**
- 输入标题、开始、结束、任务 **3**  详情、任务优先级和状态的信 息。
- 选择保存。 **4**

### 词典

- 1 从待机屏幕点触 ⊞,选择词 典。
- 在查询框中输入您要查询的单 **2**  词,在索引出的候选词中点触 您要查询的单词或词组。屏幕 中显示单词的解释。
- 3 点触 F ,选择添加生词。

### 乐行者

关于"乐行者"GPS导航请参阅另 附的说明书《LG-GT910s乐行者导 航软件上手指南》。您将获得由灵 图赠送的含乐行者程序的2GB SD卡 一张。

#### 资源管理器

- 1 从待机屏幕点触 〓 选择文件 管理器。
- 通过文件管理器您可以组织和管 **2**  理设备上的文件。点触 可以新建文件夹;排序文件; 杳 看属性;复制;剪切;删除;本 地搜索;选择更多进行蓝牙传输 和图标视图的设置。

# 备份

通过该程序,将手机通讯录、手机 短信、手机彩信、设置等备份到存 储卡。同样可以通过该程序将存储 卡上的备份文件还原到手机。

#### 备份

- 1 从待机屏幕点触 •••••• 选择备 份。
- 在备份页面中选择要备份的项目。 **2**
- 选择至存储卡。 **3**

#### 还原

- 选择备份。 **1**
- 选择已备份页面,打开备份文 **2**

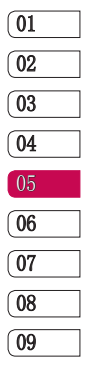

管理功能

# 实用工具

件列表,点触要还原的文件。

- 选择要还原的项目。 **3**
- 选择还原。 **4**

#### 提示!

- 备份文件列表以备份时间依 次显示,请依据时间判断要 还原的文件。
- 还原备份数据,会覆盖现有 数据,请谨慎操作。手机还 原备份数据后自动重启.

# 连接与同步

#### 通过USB连接

#### 向存储卡传送文件

- 插入一张存储卡。 **1**
- 使用USB数据线连接你的手机到 **2**  PC,在弹出的列表中选择大容 量存储。
- 打开计算机上识别到的该移动存 **3**  储设备(即:手机存储卡)。
- 将文件传送到存储卡。 **4**

40

管理功能

完成后,断开手机与计算机之 间的连接。 **5** 

LG GT910s | 用户手册

## 通过OPhone桌面套件同步

通过ODS(OPhone桌面套件)软件 可以进行同步和备份手机的联系

- 人、日历、短信、邮件等。 安装OMS桌面套件
- 将随机光盘插入PC。 **1**
- 依据您的电脑操作系统执行相 **2**  应安装文件。
- 遵循屏幕上的说明完成安装。 **3**
- 重新启动PC。 **4**

提示!详细的安装步骤请参考 光盘中的安装指南。

# 同步联系人

- 使用USB数据线连接手机和PC。 **1**
- 在弹出的列表中选择同步。 **2**
- 打开PC端的OPhone桌面套件。 **3**
- 在联系人页面,进行新建或者 **4**  编辑联系人。
- 点触同步按钮,选择同步模 **5**  式,将手机联系人和桌面套件 联系人进行同步。

# 实用工具

## 提示!

- 同步前,请确认OPhone桌面 套件页面左下角显示手机已 连接。
- 点触同步按钮后,请谨慎选 择同步模式,点击关于→帮 助,查看详细说明。
- 更多同步内容及方法,请阅 读关于帮助。

# 将手机作为调制解调器

OPhone桌面套件的基础上,请确保 电脑上已配置好以下1,2选项。

在设备管理器-->调制解调器 **1**  中,出现"OMS USB Modem", 并且"OMS USB Modem"属性-->高级-->额外设置-->额外的初 始化命令设置成:"AT+CGDCON T=4, "IP", "CMNET", ,  $0, 0; +CGEQR$  $EQ=4, 2, 128, 2048, , , 0, 1500, , , ,$ ,"(图1)。

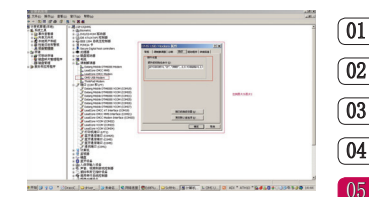

需要用户在网络连接里手动创建 **2**  一个拨号连接,连接用的modem选 用 OMS USB Modem,其他都不用 比如用户名、密码、串口号、 串口速率等都不用设,把拨号 的号码设置成\*99\*\*\*4#,直接拨 号即可。

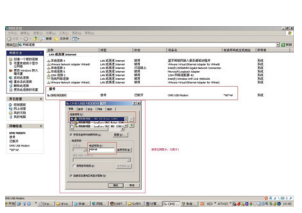

- 使用USB线连接手机和PC,并且 **3**  选择"调制调解器"模式。
- 使用已经建好的基于"OMS USB **4**  Modem"的拨号连接进行拨号。

管理功能

06  $\sqrt{07}$ 08

09

# 浏览器

给您快捷多彩的生活,您可以在需 要时随时获取新闻、天气预报以及 体育或交通信息等。

# 访问网页

从待机屏幕选择浏览器进入浏览器 画面。本手机默认给您提供移动梦 网web门户、中国移动音乐门户、 中国移动12580等中国移动相关网 站以提供便利。您也可以点触屏幕 上方的网址导航输入您要访问的 网站地址。

注意:连接该项服务并且下载内容 需要额外付费。请向网络提供商确 认数据付费。

# 添加并访问书签

网络

要想简单而快捷访问您喜爱的网 站, 您可以添加书签。

- 从待机屏幕选择浏览器。 **1**
- 2 点触 ,选择书签。 选择**新建**,输入书签名称和连接 地址, 选择要添加的收藏夹, 点 触确定。

42 要访问书签,点触您需要的书 **3**  LG GT910s | 用户手册

签即可进行连接。

# 查看您的浏览器历史记录

- 从待机屏幕选择浏览器。点触 **1**  ■■,选择历史记录。
- 您最近所访问过的网页都将会 **2**  被列出。要访问这些网页中的 某一个,只需点触指定的网址 即可。

#### MM

移动应用商场(Mobile Market) 为用户提供各种精彩的应用。包 括热卖场、游戏、软件、音乐、视 频、书城等。

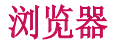

### 139邮箱

中国移动139邮箱可在第一时间将 邮件传送至您的手机上,不仅能通 过手机阅读电子邮件正文和附件, 还可以直接回复、转发和撰写电子 邮件。

详情及资费请查询10086。

您开通此业务后可以通过139邮箱 发送和接收邮件。

#### 号簿管家

号簿管家是中国移动为客户提供的 以通讯录为基础的业务。

从应用程序点触号簿管家进入相关 网络端口,进行号簿更新和网络查 询业务。

## 飞信

飞信是中国移动的综合通信服务, 即融合语音(IVR)、短信等多种 通信方式,实现互联网和移动网间 的无缝通信服务。

# 快讯

快讯是一项资讯类业务,通过中国 移动订购快讯业务频道,可以实时 接收频道内容并在手机待机屏幕上 即时显示。快讯服务按频道方式组 织和提供内容,包括天气、鲜体验 等内容。使用快讯服务,可以直接 在手机主屏幕上自由浏览最新的新 闻、娱乐、商务、生活等方面的内 容。这些最新的资讯内容会自动更 新到快讯窗口上。资讯是以频道形 式进行组织,可以自由添加或删除 频道。

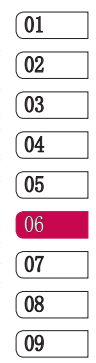

## 手机证券

手机证券是中国移动向客户提供的 证券应用服务,方便用户随时随地 把握证券市场脉搏。

# 手机导航

手机导航是在手机上安装导航客户 端软件,根据GPS/AGPS信号动态标 识用户位置,配合路径信息和交通 信息实现行车、行路导航功能的产 品。

# 手机视频

手机视频业务是通过移动网络流媒

43 网络

# 浏览器

体和文件下载方式,为用户提供以 音视频为主要形式的节目体验,用 户可以通过手机观看电视直播等。 可以在线播放、下载播放以及手机 视频客户端。资费标准和办理方式 请咨询网络运营商。

# 手机阅读

手机阅读是中国移动手机阅读客户 端软件,可享受随身阅读的乐趣。 客户端详细资费标准请咨询当地 10086。

# 客户服务

図 至10086 ,即可获得最新优惠信息<br>※ 本治 迁曹本治答 服务指南 机型:LG-GT910s 售后服务电话:4008199999 网站网址:http://www.lg.com/cn 客户服务热线 点触客户服务热线拨打10086热线 电话, 咨询相关内容。 短信营业厅 发送一条免费短信内容为"10086" 查询,话费查询等。

LG GT910s | 用户手册

44

掌上营业厅 将移动业务受理通过手机上网来 实现。 客户经理 要呼叫客户经理,应先要预设客户 服务设置。输入姓名和号码。 客户服务设置 设置姓名和号码。

# 手机电视

手机电视是为用户提供以视频为主 要形式的节目体验,用户可以通过 手机观看电视直播。

提示!要使用此功能,请先拔 出手机电视天线。

- 选择手机电视,将显示全部频 **1**  道列表。
- 2 在频道列表中点触 □ ,选择 以下选项。

节目单 - 查看详细的节目单,点 触 可以播放选中的频道。

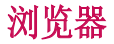

套餐订购管理 - 可以订购本地套 餐,也可以查看已订套餐。 业务管理 - 您可以开通手机 电视业务。详情请拨打10086或 4006005577进行咨询。 还可以操作搜索节目、我的视频、 更新节目单、设置和更多。

01 02 如果您所在城市不支持默认的 MBBMS模式的手机电视,将进入 CMMB模式的手机电视。 在频道列表中点触 ■ , 选择以 下选项。 重新搜索 - 重新搜索频道列表。 我的视频 - 查看在观看电视时录 制的视频文件。 设置 - 设置常规设置和CMMB设置。 提示! - 收看CMMB模式的电视时, 请 先在CMMB设置的所在城市中 选择您所在的城市名称,再 进行搜索频道。要在默认的 MBBMS模式的电视收看加密频 道(即频道名称前有加锁标 志的频道), 您必须开通并 订购手机电视业务,并且您 所在的城市支持MBBMS网络才 可以。有时可能因网络问题 无法收看手机电视。详情请 咨询10086。

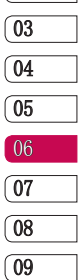

45 网络

设置

在该选项卡中,您可以调整设置, 使您的GT910s手机更加个性化。

#### 网络相关设置

#### 通话设置

点触网络相关设置中的通话设置。

基本通话设置:

固定拨号 - 管理固定拨号号码。 语音呼叫限制 - 设置呼出限制、 呼入限制和取消呼叫限制。

语音呼叫转移 - 设置所有呼叫转 移、忙时呼叫转移、无应答时呼叫 转移或无法接通时呼叫转移。

其它基本设置 - 包括显示我的号 码、呼叫等待、自动接听和自动 重拨。

可视电话设置:

可视电话转语音设置 - 设置可视 电话转语音选项。手动转语音、自 动转语音或放弃转语音。

对 止。视频呼出限制、视<br>1 和取消视频呼叫限制。 视频呼叫限制 - 设置视频呼叫禁 止。视频呼出限制、视频呼入限制 视频呼叫转移 - 设置视频呼叫转 移。所有呼叫转移、忙时呼叫转 移、无应答时呼叫转移或无法接通 时呼叫转移。

可视电话替代图片 - 设置关闭摄 像头时,可视电话替代图片。

#### 其它通话设置:

本机号码 - 显示名称和号码。

呼叫前预设号码 - 设置呼叫前预 设号码。

快速拨号 - 选择2~9设置快速 拨号。

短信拒接 - 编辑呼叫拒接短信。

#### 语音信箱

设置语音信箱号码,长按1呼出语 音信箱号码。

#### 通话计时器

设置为关、30秒、60秒、90秒或 120秒。

## 拨号按键音

选择静音、触屏音或振动。

电话振动提醒

46

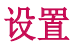

选择呼出电话接通时是否要振动

#### 移动网络设置

点触网络相关设置中的移动网络 设置。

#### 基本网络设置

当前网络 - 显示当前的网络名称 和网络号。

运营商选择 - 选择搜索网络和自 动选择。

优先网络 - 自动搜索优先网络, 显示在列表中。

#### 其他网络设置

搜索模式 - 选择手动或自动。

网络模式 - 从仅限GSM、仅限

TD、GSM优先和TD优先中选择网络 模式。

无线接入模式 - 显示当前的网络 模式。

#### 数据连接

开机时连接 - 选择开机时连接或 断开数据服务。

数据漫游 - 选择漫游时连接或断 开数据服务。

接入点 - 接入点可分为 internet、mms、wap、cmmail。点 触指定的接入点编辑访问节点;名 称、APN、代理、端口、用户名、 密码、服务器、彩信中心、彩信代 理、彩信端口、MCC、MNC、APN类 型和身份验证类型(有关详细信息 请联系您的网络运营商)。

# 01 02 03 04 05 06 07 0809

#### 基本设置

选择设置,点触基本设置。

显示 - 设置屏幕亮度、锁屏时间 和字体大小。

主屏设置 - 洗择OPhone主屏或 LG主页;设置锁屏图片。

声音设置 - 设置当前情景模式的 声音效果。

设置 电池信息 - 查看电池状态和电池 电量。

# 设置

日期和时间设置 - 设置时间、日 - 主清除和主复位 - 输入密码恢 期、时区和格式。

位置 - 选择定位方式。GPS、网 络辅助GPS和时间同步。

语言和输入法设置 - 选择语言和 输入法。

- ▶ 选择语言: 选择 English (United States)或简体中文。
- ▶ 文字设置 输入法为默认国笔 输入法,可设置键盘类型。您 也可以自定义单词表。

情景模式 - 选择普通模式、振动 模式、静音模式、户外模式或飞行 模式。也可以点触 ■ , 选择新 建,添加自定义的情景模式。编辑 情景模式,名称、提醒方式、音 量、铃声、消息提示音、邮件提示 音、日程表提示音、闹铃提示音和 飞信提示音。

触模屏校准 - 按照提示点击十字 中心校准屏幕。

复设置和清除数据(密码默认为 1234)。

关于设备 - 查看设备信息。关于 设备的法律信息、产品型号、硬件 版本、软件版本等。

#### 连接管理

蓝牙可以无线连接与之兼容的邻近 移动设备、外围设备和电脑。该手 机支持内置蓝牙连接,因此它可以 与相兼容的蓝牙耳机、电脑应用软 件等连接。

#### 蓝牙的QDID为: B017129

#### 开启蓝牙

选择设置,点触连接管理中的蓝 牙启动它。

#### 蓝牙设置

管理连接,设置可被查找设备名。 点触可被查找,设备可被查找。 点触设备名,可以更改。

#### 与其他蓝牙设备配对

点触蓝牙设置中的扫描设备以找到

48 设置

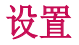

设备。要将您的GT910s与其他设备 配对,您可以设置蓝牙匹配码以保 护连接过程。这意味着配对更加安 全。

检查两个设备的通行密码。您的手 储。 机将于另一设备连接。

### 无线局域网设置

选择是否启动WLAN;设置并管理网 络接入点。

### 虚拟专用网设置

设置和管理虚拟专用网。

#### 应用

点触设置,选择应用。

## 安全

锁定 SIM 卡、锁机和修改密码。

SIM卡锁定 - 锁定SIM卡需要PIN 码。

锁机设置 - 开或关手机锁定, 输 入手机锁密码。

您还可以更改PIN2码、修改呼叫限

制密码、更改主清除和主复位密 码、恢复主清除和主复位密码。 凭证存储设置 - 使用安全凭证、 从SD卡安装、设置密码和清除存

## 存储信息

卸载存储卡、查看存储卡和手机 存储容量。

## 智能学习

开启或关闭智能联想功能。

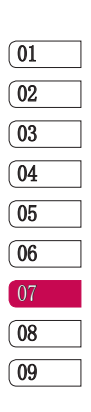

49

设置

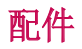

这些配件随GT910s提供。配件中的图片有可能与实物不符,请以实物为准。

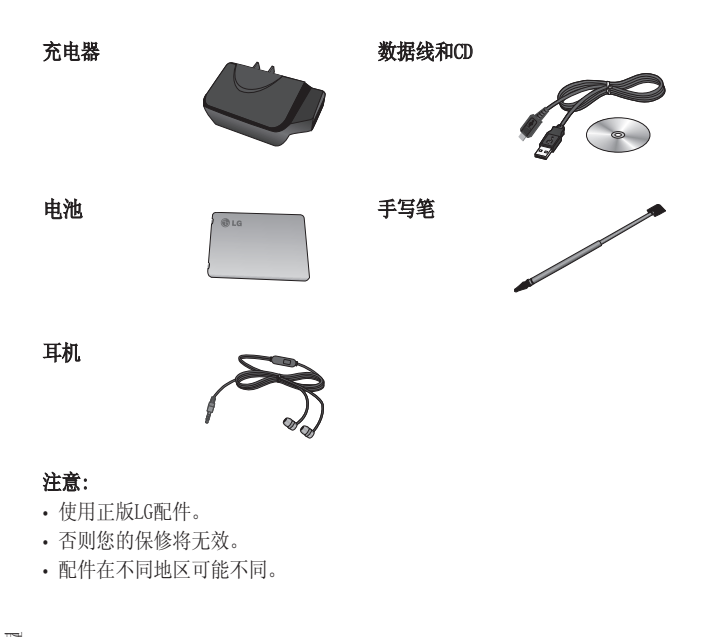

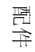

50

# 外界温度

最高: +55°C (非充电状态下), +45°C (充电状态下) 最低: -10° C

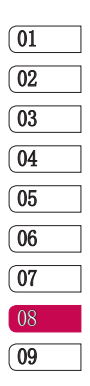

请阅读以下简单的准则。违反这 些准则可能造成危险或者触犯法 律。本手册中给出了进一步的详 细信息。

# 警告

- ▶ 在飞机上请务必关闭手机。
- ▶ 驾驶时请勿手持手机。
- ▶ 请勿在汽油站、加油点、化工厂 或爆破区附近使用手机。
- ▶ 为了您的安全,请仅使用指定的 原厂电池和充电器。
- ▶ 手机充电时,请勿用湿手操作手 机。这可能会导致电击或手机严 重受损。
- ▶ 将手机放在儿童接触不到的安全 地方,以防止它的可拆部件使儿 童造成窒息危险。

▶ 切勿使用损坏的充电器或电池。

## 小心

▶ 在任何有特殊条例要求的区域请 关闭手机。例如, 请勿在医院 使用手机,因为它可能影响敏感 的医疗设备。

- ▶ 并非在所有手机网络中均可使用 紧急电话。因此,您不应仅依赖 于手机的紧急呼叫功能。
- ▶ 仅使用原厂配件, 以免损坏您的 手机。
- ▶ 所有的无线电发射器都有对近距 离内的电子干扰的危险。微弱的 干扰可能会影响电视、收音机、 个人计算机等。
- ▶ 应按相关条例处置废旧电池。
- v 请勿拆卸手机或电池。
- ▶ 手机充电时, 请勿打电话或接电 话。 有可能引发触电或漏电性 火灾。
- ▶ 电源线一定要插紧避免松动。 连 接不稳定时,绝缘导体的部分断 裂,有可能导致机身发热或者引 起火灾等事故。
- v 请勿损坏(加工、强制弯曲、扭 转、强拉、插入隙缝、加 热、折 断)电源线,若连接 插头的部位 太松,请勿使用。
- v 电源线破损,会引起火灾、触 电等。
- ▶ 请勿在电源线上面放置沉重物 品。有引发火灾、触电的危险。

52 准则

- ▶ 讲行红外线通信时, 请不要直视 红外线端口(只针对支持红外线 通信的手机)。用眼睛看红外线 端口会损伤眼睛。
- ▶ 使用闪光灯时, 当光线直射眼睛 时,会对眼睛造成伤害甚至导致 失明,请谨慎注意。
- v 暴风、雷击及闪电现象严重时,请 停止使用手机,并将电源线和充电 器拔出。有可能因雷击而引起严重 的损伤,也可能引发火灾。
- v 手机湿时,请务必不要开机,不 要用湿手触摸手机。
- ▶ 通话时,请不要用手触摸天线或 让其接触身体其他部位。长时间 通话时手机会发热,通话性能会 降低。
- ▶ 请勿在手机上涂颜色。会破坏手 机外观或引起手机故障。手机外 部的涂料脱落,如果导致人体出 现过敏反应时,请立即停止使用 手机并咨询医生。
- v 手机中存储的数据请另行记录保 管。由于用户的失误或对手机进 行维修、升级时,手机上存储的 一些重要信息可能会被删除(铃 声、文字/语音短信、图片等会被

初始化),所以请对电话号码等 重要信息制作备份。数据丢失引 起的损失,制造商均不承担任何 责任,请注意使用。

- ▶ 清洁手机时, 请先拔出电源线, 然后将附着在电源插头部位的灰 尘等擦干净。
- v 电池长期不使用时,请充电后在 室温下保管。长期不使用的电池在 重新使用时,请先充满电。在太冷 或太热的地方无法充电,并且即使 是充满电的电池,也会因为自然放 电现象而慢慢把电放掉,使用时间 变短。

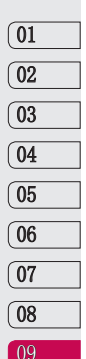

▶ 请勿使用说明书中没有提及的方法 将手机和其它装置进行连接。

# 射频能量照射

#### 辐射波照射和比吸收率(SAR)信息。 该款 GT910s 型移动电话的设计完全 备了辐射波照射的相关安全要求。 该要求基于科学的指导原则, 包括 用于确保所有人(无论年龄和健康状 况)安全的辐射允许限度。

辐射波照射指导原则采用了一种 称为比吸收率(或 SAR)的测量单 位。进行SAR 测试时, 手机将使

13、11组

用一种标准化的方法, 在所有可 用的频段上以其最高测定能量级 发射频率。

- ▶ 虽然 LG各种型号手机的 SAR 级 可能不尽相同, 但它们均是遵 循辐射波曝露的相关规定设计制 造而成。
- ▶ 国际非电离辐射保护委员会 (ICNIRP)所规定的 SAR 界限 是在十(10)克人体组织上平均 为 2W/kg。
- ▶ 本产品电磁辐射比吸收率( SAR) 最大值为0.707W/kg ( 10g体积平均测量结果),符合国 家标准GB21288-2007的要求。
- ▶ 各国/地区政府所采用的SAR 数据 信息是由电气和电子工程师协会 (IEEE)评估制定, 其标准是在一 (1)克人体组织上平均为 1.6W/kg (例如美国、加拿大、澳大利亚 和台湾)。

## 产品保养和维护

#### 警告!

请仅使用经过认可且与特定手机 型号相符的电池、充电器和配 件。使用其它类型的配件将可能 终止该手机的相关证明或担保, 甚至可能造成危险。

- v 请勿擅自拆装手机。(如需任何维 修,请将其交给具备相关资格的服 务技术人员)。
- ▶ 手机应远离诸如电视机、收音机 或个人计算机等电器设备。
- ▶ 切勿将手机置于散热设备或炊具 附近。
- ▶ 切勿抛掷手机。
- ▶ 切勿对手机造成任何机械振动或 震荡。
- ▶ 手机套或乙烯基外包装均有可能 对手机表面造成损伤。
- ▶ 切勿将手机置于过度烟尘环境中。
- ▶ 切勿将手机靠近信用卡、电话 卡、存折、乘车卡等带有磁性的 物品,这有可能影响磁条中存储 的信息。
- 切勿以尖锐物体接触屏幕,否则

54 准则

将对手机造成损伤。

- ▶ 不要将手机暴露在液体或潮气中。
- ▶ 如果将手机放在口袋或手提包时没 有盖上手机插孔(电源插销),则 金属物件(如硬币、回形针或钢 笔)会使手机短路。请在不使用时 始终盖好插孔。
- ▶ 切勿将手机放在微波炉上, 否则 会造成电池爆炸。
- v 只有授权人员才能对手机及其配 件进行维修。安装不当或非法维 修可能会发生意外,并因此使保 修失效。
- ▶ 如果天线损坏, 请勿使用手机。 如果损坏的天线接触皮肤,则会 导致皮肤轻度灼伤。请联系 LG授 权维修中心,以便更换损坏的 天线。
- ▶ 请您谨慎使用诸如耳机和听筒等 配件。使其线路不被卷折弄断并 确保不要碰触天线。
- ▶ 手机标签包含有用于客户支持目 的的重要信息,不要将其撕掉。
- ▶ 清洁手机和充电器时, 请用柔软 的布条轻轻擦拭,请勿使用化学 物质(酒精、苯,稀释剂等)或 洗剂,有可能引发火灾。

# 有效的手机操作

#### 要以最少的耗电量发挥手机的最佳性 能,请您注意以下事项:

- v 通话时请握住手机。直接向话筒中 说话,并且手机应位于肩部之上。
- ▶ 使用手机时请勿握住天线, 因为 这样不仅会影响通话质量,还将 增加手机工作时的耗电量,从而 缩短通话和待机时间。

# 电器设备

#### 所有无线电话均会造成干扰,这可能 会影响电器设备的性能。

- v 手机可能会干扰医院或保健场所 的医疗设备。在未得到允许的情 况下,切勿将手机靠近医疗设 备。请遵守所有规章、张贴的警 告以及医疗人员的指示。
- ▶ 医疗设备生产商建议在手机和植 入的医疗设备(如心脏起博器、 植入式心脏腹律除颤器、植入耳 涡等)间的距离至少为15.3厘米 (约6英寸),以避免对医疗设备 的潜在干扰。
- ▶ 请避免将手机放置在胸部的口袋 或身体同侧的耳旁,以减少造成 干扰的潜在因素。如果您怀疑有

155一后

干扰,应立即关闭手机。

- ▶ 手机还可能对某些助听器造成影 响。如果造成干扰,请咨询您的 设备制造商。
- ▶ 少量干扰还可能影响到电视机、 收音机、PC等。
- ▶ 请勿将手机折弯, 避免手机刮擦 或将手机暴露在静电下。

# 行车安全

#### 查阅有关在驾驶时使用手机的本地 法律法规。

- v 请勿在驾驶时使用手持电话。
- v 驾驶时应全神贯注。
- ▶ 如有条件,可使用免提装置。
- ▶ 如驾驶条件不允许, 请将车停在 路边或空地旁, 然后再拨打或接 听电话。
- ▶ 射频能量可能影响车辆内的电子 系统,例如立体声音响,安全设 备等。
- ▶ 驾车时,不要将手机或免提装置放 在靠近安全气囊的地方。如果无线 装置安装不当,则在安全气囊弹出 时,您可能会受到严重创伤。

#### 若您在户外听音乐时请您将音量调节 适当。确保您能掌握周围环境和动 态。特别在您过马路时应注意。

# 防止损伤您的听力

长时间高分贝的音量会损伤您的听 力,因此我们建议您在开、关电话听 筒时请与话机保持一定距离。注意将 音乐及通话音量调节适当。

# 爆破现场

切勿在引爆过程中使用手机。请遵守 相关限制,并按照规定行事。

# 潜在的爆炸性环境

- ▶ 切勿在加油站使用手机。切勿将 手机靠近燃料或化学物品。
- ▶ 如车辆上携带有移动电话或其配 件,请勿在车厢里装载或运输可燃 性气体、液体或易爆物品。

# 在飞机上

#### 无线设备可能对飞机造成干扰。

- v 请在登机前关闭手机。
- ▶ 未经机各人员允许, 请勿擅自使 用手机。

56 准则

# 电池信息及保养

您无需在再次充电前对电池进行完 全放电。与其它电池系统不同,本 机电池不具有可能影响电池性能的 记忆效应。

- ▶ 只能使用 LG原装电池和充电器。 LG原装充电器设计会最大程度地 延长电池使用寿命。使用与手机 不兼容的电池和充电器可能引起 危险或对您的手机造成损害。
- ▶ 切勿拆解电池组或将其短路。
- ▶ 保持电池组上金属触点的干净清洁。
- v 当电池不再提供合乎要求的性能 时,请更换电池。
- ▶ 如果电池已经使用很长一段时 间,请对电池再次进行充电以保 持最佳使用状态。
- ▶ 切勿将电池、充电器暴露在直射 阳光下,或置于诸如浴室之类的 高湿环境中。
- ▶ 切勿将电池存放在过热或过冷的地 方, 这可能损害电池的性能。

# 网络服务

本用户手册中所述的服务和功能视网 络类型或预订情况而定。因此,您的 手机中并非所有菜单均可用。有关预 订服务和功能的更多信息,请联系您 的网络运营商。

# 儿童准则

请确保将显示屏保护膜及所有其它膜 片卸下并适当弃置。由于儿童有可能 吸入或吞下这些膜片,请将其置于儿 童无法接触的地方。

## 存储卡信息及保养

#### (仅针对支持外存卡的手机)

- v 请在手机关机时插入/取出存储 卡。如果您在写入应用程序时取 出存储卡,可能会损坏它。
- ▶ 如果无法修复损坏的部分, 请格 式化存储卡。
- v 存储卡可能无法用于记录版权保 护数据。
- v 请用盒子携带和保存存储卡。
- v 请不要弄湿存储卡。
- ▶ 请不要将存储卡置于极热环境中。
- v 请不要拆解或修改存储卡。

# 安全密码

▶ 手机默认的安全密码为1234。

57<br>12<br>15

电子保修卡相关注意事项

尊敬的用户:

欢迎并感谢您使用GT910s手机。本 型号手机具有自动注册电子保修卡 功能,详细说明如下:

- 本手机将在您开机使用时,后 **1**  台向本厂商管理系统自动发送 注册信息,内容为机器出厂设 备序列编号、您届时正在使用 的移动通信电话号码,该注册 只进行两次。
- 电子保修卡注册信息只限于我 **2**  们为您提供售后服务时的查询 和管理,以便为您提供更优质 的服务。
- 该注册信息以短信方式发送至 **3**  本厂商管理系统,由相关运 营商收取短信基本通信费: 0.20元,无其他任何信息费 用。

如您需了解更为详尽的内容,欢迎 随时拨打我们的客服热线400-819- 9999咨询。

58 准则

LG GT910s | 用户手册

注释:视运营商的资费调整可能略 有不同,详情请咨询运营商。

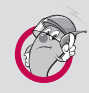

## 有毒有害物质成份及含量表

为了对应中国电子信息产品污染限制管理方法, 提供如下 包括电子产品部品名称及有毒有害物质的样式。

## 1. 产品中有毒有害物质或元素的名称及含量:

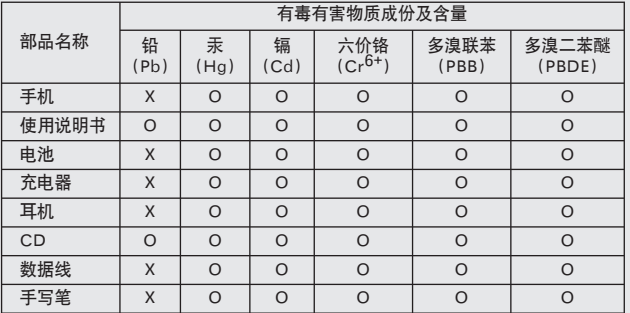

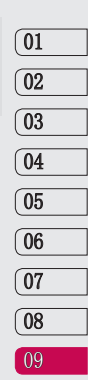

### 注意:

- 1. "O"表示该有害物质在该部件所有均质材料中的含量均在 SJ/T11363-2006 标准规定 的限量要求以下。
- 2. "X"表示该有害物质至少在该部件的某一均质材料中的含量超出 SJ/T11363-2006 标 准规定的限量要求。
- 3. 上述"X"标示的部品符合 EU RoHS 法规 .- 欧洲联盟议会制定了电子 / 电器产品中 限制使用有害物质的 2002/95/EC 法令。

59一间<br>59

## 2. 构成部品别环境安全使用期限

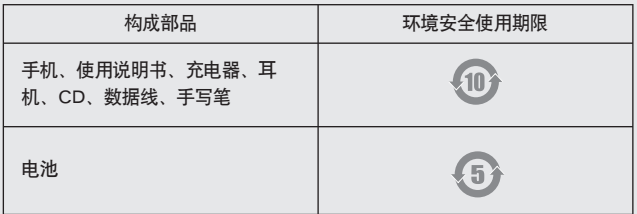

## \* 上方标志中的使用期限以正常使用条件(温/湿度)为基准。

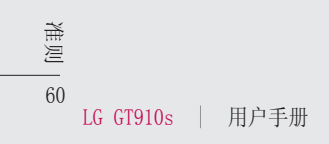